## **Staðfesting á starfstímabilum**

1. Þegar starfsmaður hættir hjá fyrirtæki/stofnun þarf atvinnurekandi að skila inn staðfestingu á starfi hans (staðfesting á starfstímabili). Það er gert með rafrænum hætti á heimasíðu Vinnumálastofnunar.

Viðkomandi setur inn slóðina [www.vmst.is](http://www.vmst.is/) og smellir á Mínar síður.

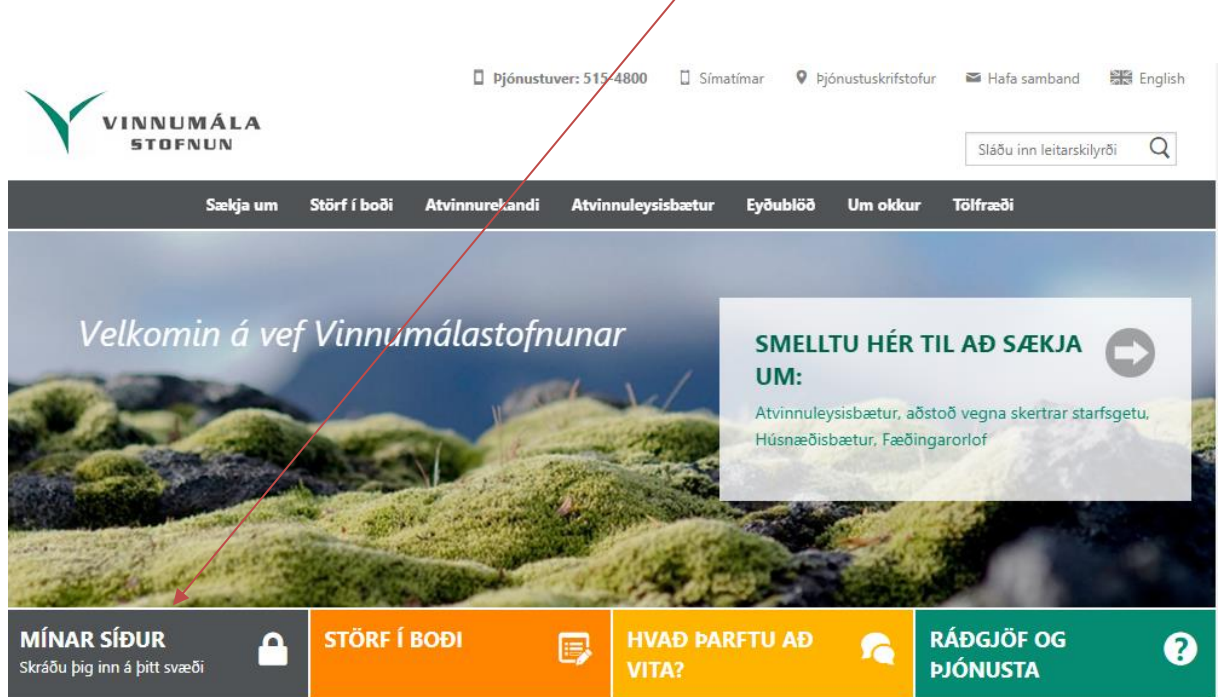

 $\overline{\phantom{a}}$ 

2. Þá kemur upp valmynd fyrir mínar síður og þar er smellt á Atvinnurekandi.

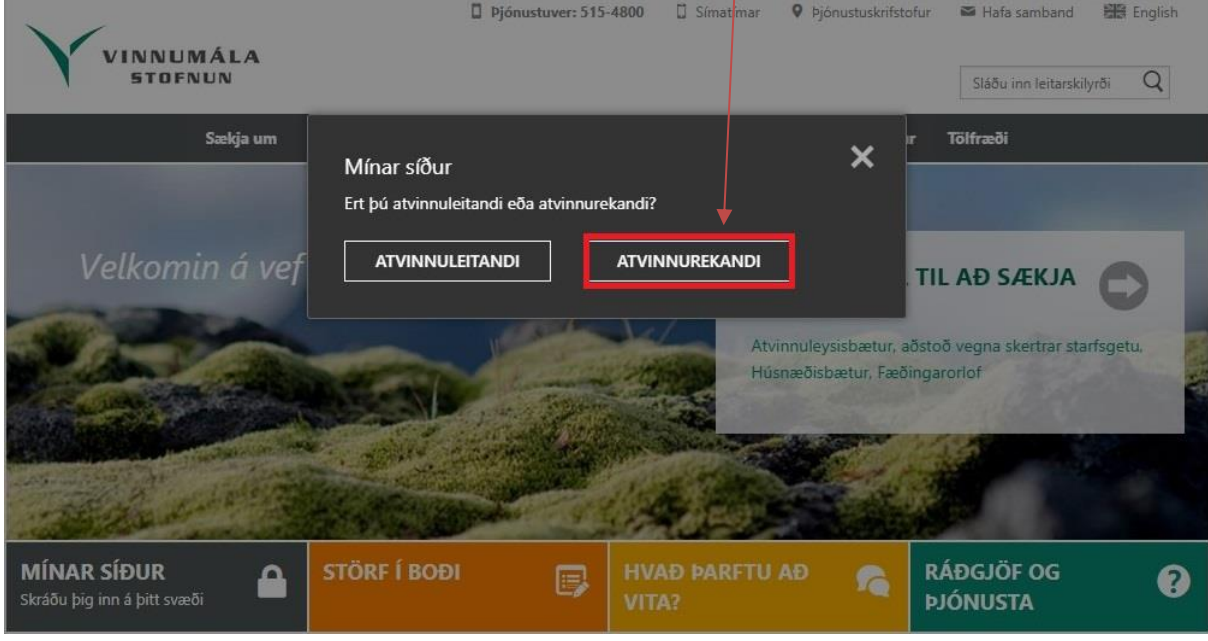

3. Skráning á mínar síður er gert í gegnum Íslykil eða rafræn skilríki með kennitölu fyrirtækis/stofnunar eða í gegnum umboð fyrirtækis

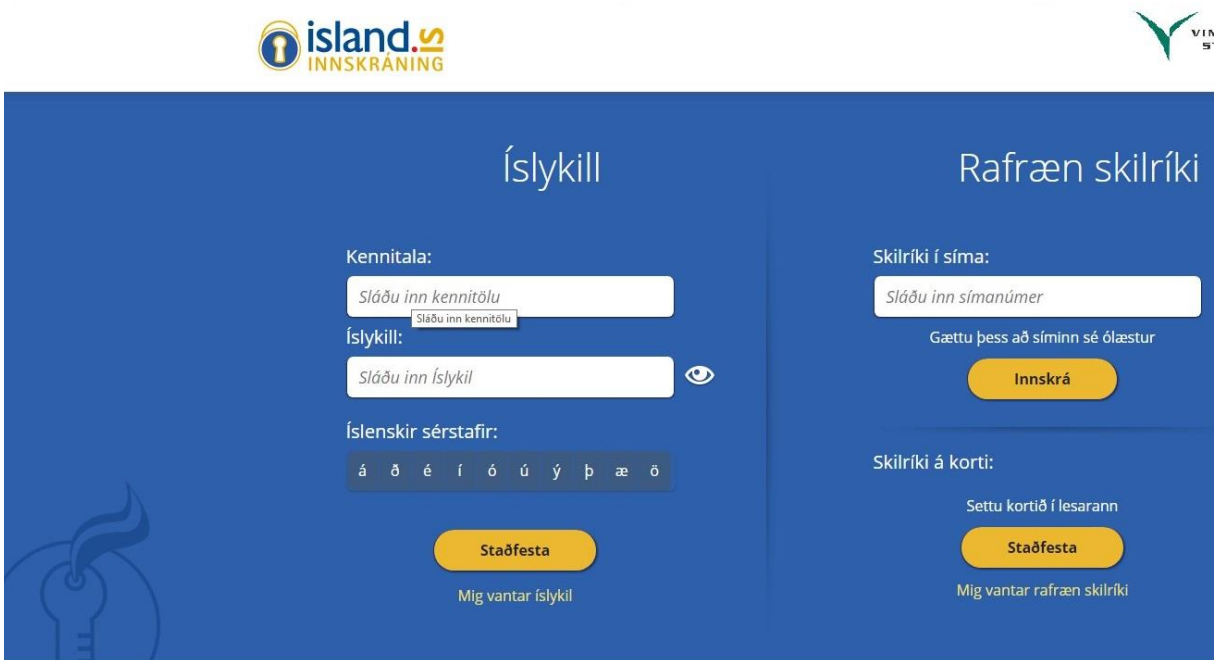

4. Þegar komið er á Mínar síður atvinnurekenda er smellt á Staðfesting starfstímabila.

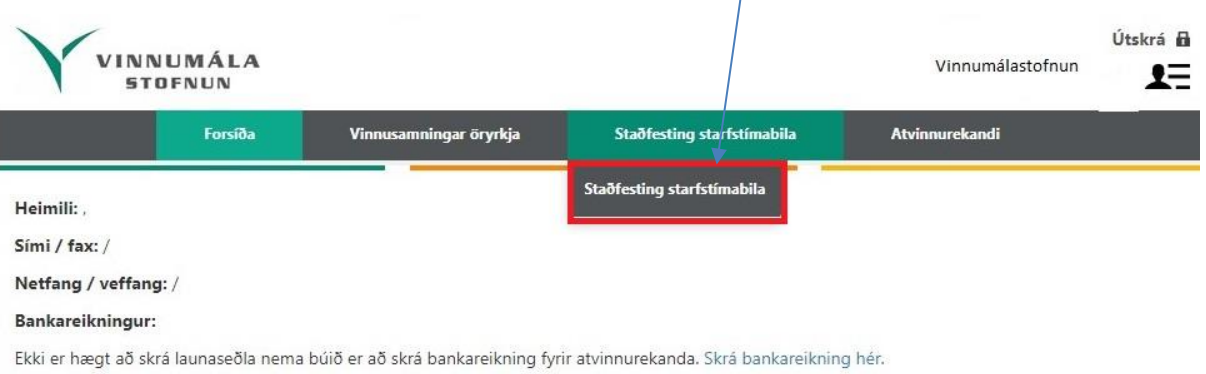

 $\overline{1}$ 

5. Viðkomandi smellir á Staðfesta nýtt starfstímabil

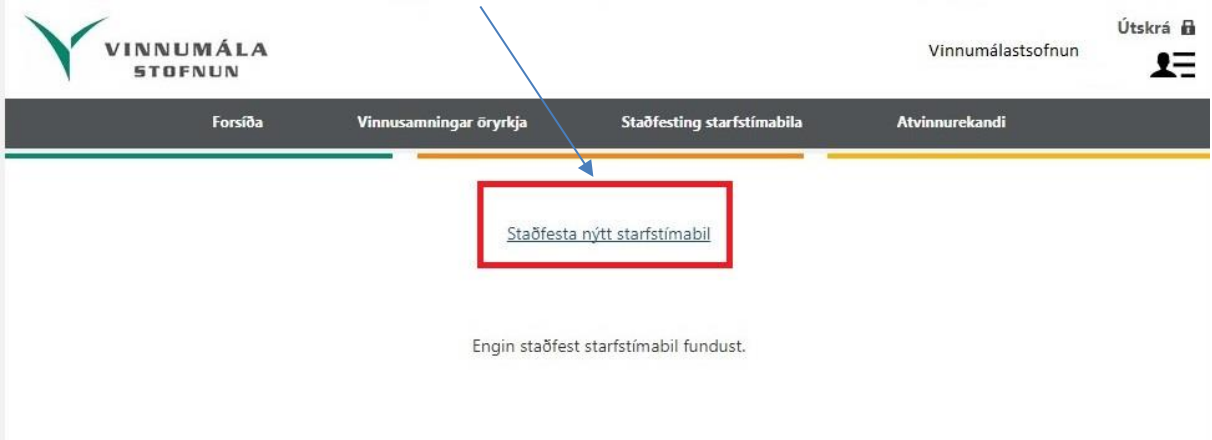

6. Þá birtist þess valmynd og hér fyllir viðkomandi inn upplýsingar um starfsmann.

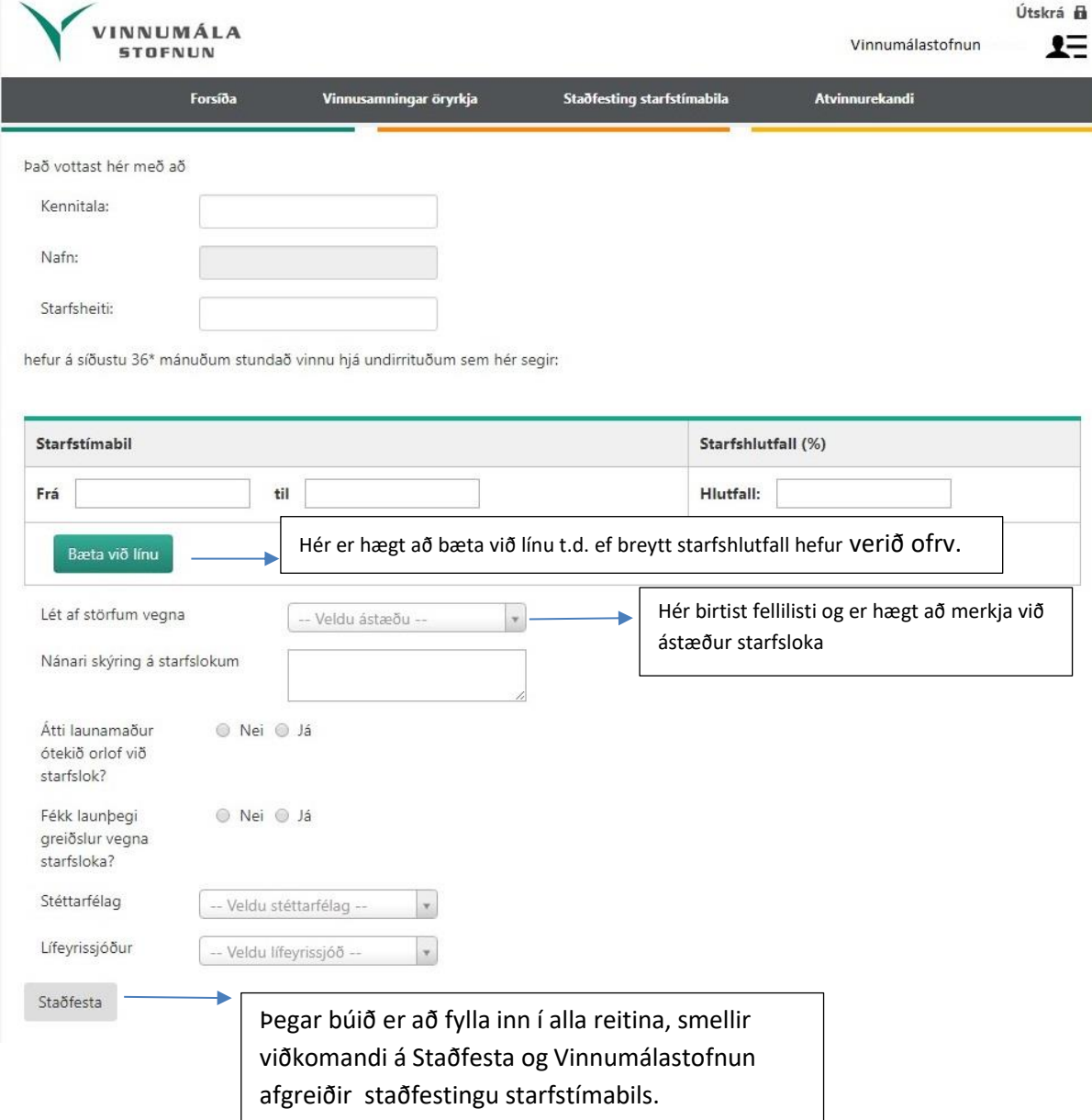